# **[Bazaar – php example code –](https://www.cdesigner.eu/2021/01/02/bazaar-php-example-code-part-6-user-login-with-sessions-and-cookies/) [part 6 – user login with](https://www.cdesigner.eu/2021/01/02/bazaar-php-example-code-part-6-user-login-with-sessions-and-cookies/) [SESSIONS and COOKIES](https://www.cdesigner.eu/2021/01/02/bazaar-php-example-code-part-6-user-login-with-sessions-and-cookies/)**

**This new year article will focus on using \$\_SESSION and \$\_COOKIE variables in proces on login user into a application. As first part of our next topics focused on user validation and diferentiation app behavior we will take closer look on signing up and login of page user.**

### **Login mechanism in closer look**

In our previeous application of mailer, we used for restricting access in to a specific page only HTTP header authentication mechanism. This approach is very simple but not scale well in larger sites with different pages with partialy or complet access restrictions.

New approach relays on login ability created by login.php script. Login script obtain user login credentials, compare it with those stored in database (passwords can not be stored as plain text, but we store only sha1 hashes and make comparisn with hashes together for deciding about corect or incorrect login).

After succesfull login \$ SESSION variables are set. For better persistency there is made combination with \$\_ COOKIES variable. COOKIES are stored in local users browser and are available only if they are enabled by user, that must be keept in mind.

In all pages are SESSION started in first parts of php code and from COOKIES restore sessions among all pages where login

restrictions must be made. In our next article, we take a closer look how limiting or difrentiating page looks for different category of users introduced with category of users database field.

For logout, there is available logout script with mechanism for invalidatin COOKIES and clearing SESSIONS variables.

### **Creating new users with sign up script**

Our application need mechanism for subscribing new users for deeper access in pages for submitting items for sell ore more specific page available only for admin role of user – adminpage.

New user provide username, e-mail and type 2x password. Username must be unique and not used by another user. This mechanism is implemented in sql query but in our approach not in UNIQUE restriction in database field.

After succesfull login credentials creation, user can log in with existing login script.

Now we can take closer look at mentionied pages.

## **Sign Up script**

User provide from sign up form username, e-mail and password. If username is unique (no unique e-mail is needed, because we can expect different logins of seler for different account with the same e-mail) user login credentials are added and user with role "user" is introduced into bazar\_user database

table.

User role grant ability to buy and sell items, but not provide management ability mark items as eligible for visibility on title page of bazaar.

Listening of our script follows.

```
\lt ! -*** ->
<!- PHP "self" code handling sign up for membership on the baz
aar app \rightarrow\lt \vdash*** ->
\leq! - <code>Vrsion: 1.0</code>
                    Date: 24.10-24.10.2020 by CDesigner.eu
                       \rightarrow\lt ! -*** ->
<?php
 require once(,appvars.php'); // including variables for datab
ase
// two variables for message and styling of the mesage with b
ootstrap
$msq = ";$msgClass = "$u name = ";
$usr passwd = ":
/* Attempt MySQL server connection. */$dbc = mysqli connect(DB HOST, DB USER, DB PW, DB NAME);
if(isset($ POST[, submit'])) {
   // obtaining submitted data from POST
   $u name = htmlspecialchars ($ POST[, u name']);
   $u pass 1 = htmlspecialchars($ POST[, u pass 1']);
   \text{su pass } 2 = \text{htmlspecialcharges} (\text{spOST}[1, u \text{ pass } 2']);$email = htmlspecialchars ($9OST[, email');
```

```
if(!empty($u name) && !empty($email) && !empty($u pass 1)
\&\& !empty($u pass 2) \&\& ($u pass 1 = $u pass 2)) {
      // make sure that username is available and is not regist
ered for someone else
     $sql = "SELECT * FROM bazaar user WHERE username = ...", $uname'" ;
     \deltadata = mysqli query(\deltadbc, \deltasql);
       if(mysqli num_rows($data) == \theta) {
            // username is unique and have not been used by any
  previous user
           $usr_passwd_sha1 = sha1($u_pass_2);$sql = "INSERT INTO bazaar_user (username, pass_wor
d, write date, email, nickname)
                   VALUES (, $u_name', , $usr_passwd_shal' , now
(), \frac{1}{2} semail','$u name')"; // by default nickname and username
are the same, next user can change
            if(mysqli_query($dbc, $sql)){
            $msg =, Your new account has been created success
fully. 
            You are now ready to <a href="login.php">log in</a
>';
            $msqClass = ,alert-success';
            } else{
               echo "ERROR: Could not able to execute $sql. "
. mysqli error($dbc); // if database query problem
 }
            //success confirmation for registered user
             // Free result set
      mysqli free result($data);
             // Close connection
             //exit(); if used blank page will be displayed wit
```
hout any other redirecting } else { // an account already exists for this username , so display an error message

 $$msg =$ , An account for submitted username already exsts. Please use different username …';

```
$msgClass = , alert-danger';\} else {
           $msg =, Your must enter all of the required data,
 including contact e-mail address.';
           $msgClass = ,altert-danger';\mathcal{F}\mathcal{F}// Close connection
   mysqli close($dbc);
\frac{2}{3}<!- HTML code containing Form for submitting ->
<!DOCTYPE html>
<html>
<head><title> Bazaar signup page </title>
  <link rel="stylesheet" href="./css/bootstrap.min.css"> <!- b
ootstrap mini.css file ->
  <link rel="stylesheet" href="./css/style.css"> <!- my local.
\csc file \rightarrow<script src="https://code.jquery.com/jquery-3.1.1.slim.min
                                       integrity = "sha384 -. is "
A7FZj7v+d/sdmMqp/n0QwliLvUsJfDHW+k90mg/a/EheAdgtzNs3hpfaq6Ed95
0n" crossorigin="anonymous"></script>
       <script src="https://cdnjs.cloudflare.com/ajax/libs/te
ther/1.4.0/js/tether.min.js"
                                       integrity = "sha384 -DztdAPBWPRXSA/3eYEEUWrWCy7G5KFbe8fFjk5JAIxUYHKkDx6Qin1DkWx51bB
rb" crossorigin="anonymous"></script>
\langlehead>
<bodv<nav class="navbar navbar-default">
     <div class="container">
       <div class="naybar-header">
                                           class = "navbar -\leq abrand" href="index.php">Bazaar - Signup for submitting/ buying
 your items</a>
```

```
\langlediv>\langlediv>\langlenav\rangle <div class="container" id="formcontainer"> 
   \langle?php if($msg != "): ?>
       \text{ch} \text{r} <div class="alert <?php echo $msgClass; ?>"><?php echo
  $msg; ?></div>
     \langle?php endif; ?>
        \text{ch}r <img id="calcimage" src="./images/login.png" alt="baza
ar image" width="150″ height="150″>
        \text{ch}r <form method="post" action="<?php echo $_SERVER['PHP_
SELF']; ?>">
           <div id="login">
                 <legend> Please register for Bazaar membership
  <legend>
                    <label>Username:</label>
                     <input type="text" onfocus="this.value='<?
php echo isset($_POST[,u_name']) ? $u name : "; ?>'" name="u n
ame" class="form-
control" value="<?php echo isset($ POST[,u name']) ? $u name :
  'Login name'; ?>">
                    <label>e-mail:</label>
                     <input type="text" onfocus="this.value='<?
php echo isset($ POST[,email']) ? $email : "; ?>'" name="email
                                               cl ass="form-
control" value="<?php echo isset($ POST[,email']) ? $email : ,
@': ?>">
                    <label>Password:</label>
                     <input type="password" onfocus="this.value
='<?php echo isset($ POST[,u pass 1']) ? " : "; ?>'" name="u p
ass 1'' class="form-
control" value="<?php echo isset($ POST[,u pass 1']) ? " : ";
?>'>'>'
```

```
 <label>Password:</label>
                    <input type="password" onfocus="this.value
='<?php echo isset($_POST[,u_pass_2']) ? " : "; ?>'" name="u_p
ass 2'' class="form-
control" value="<?php echo isset($ POST[,u pass 2']) ? " : ";
?>'>'>'\langlediv> <input id="loginsubmitt" type="submit" name="submit
" class="btn btn-info" value="Sign In"> 
          \text{ch}r </form>
     \langlediv><div class="footer"> 
                               <a class="navbar-
brand" href="https://cdesigner.eu"> Visit us on CDesigner.eu <
/ae\langlediv></body>
</html>
```
Front look at signup page follows.

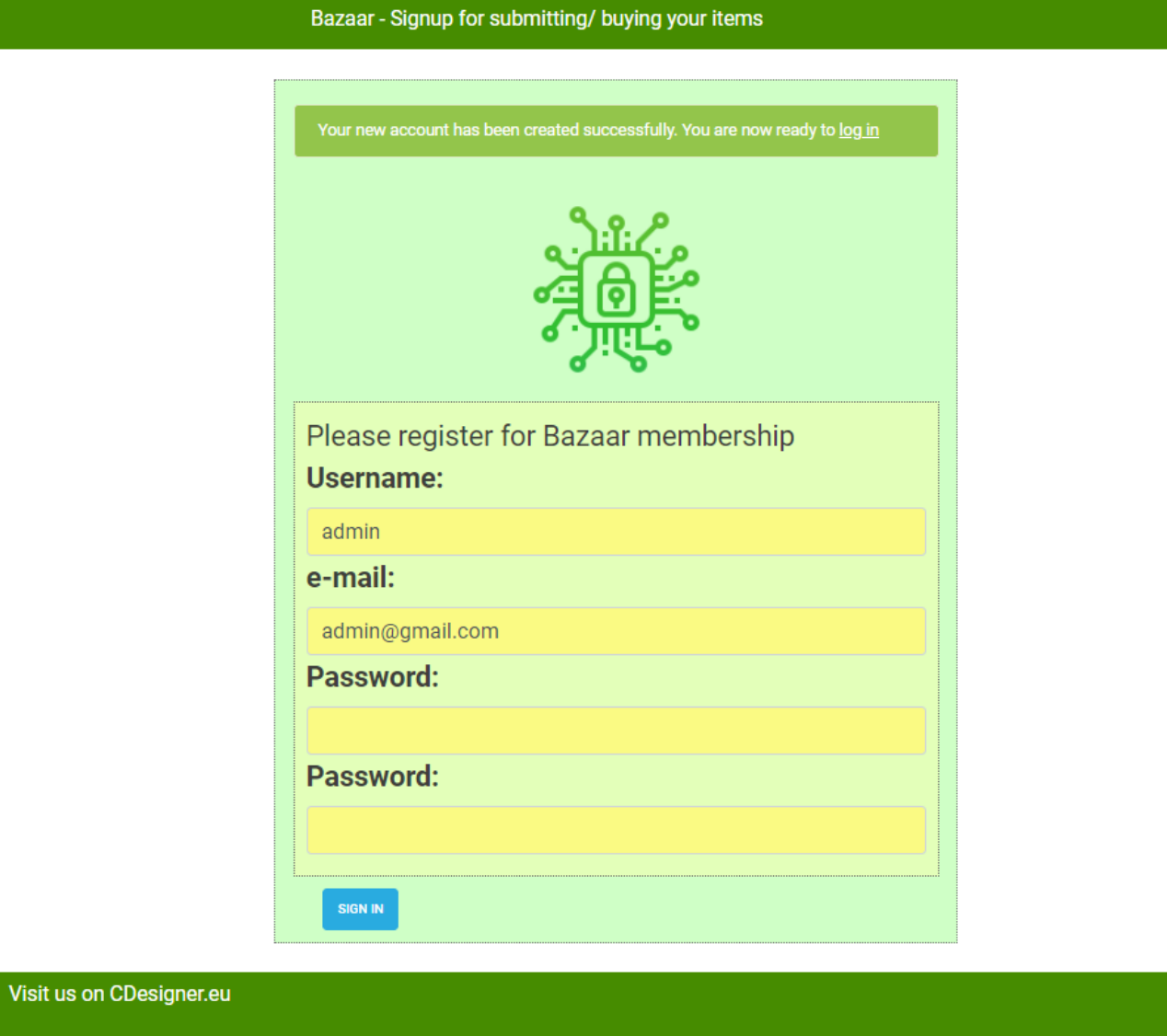

# Login page

Code for loginpage take place only if user is not allready this option loged in.  $I<sub>n</sub>$  $i s$ not set !isset(\$\_SESSION[,users\_id']) . After verfication of login credentials SESSION variables and COOKIES are set for loged in user. Also loed in user is redirected on index.php main page as it contains next code.

```
<!- PHP "self" code handling login into the bazaar app
                        \rightarrow\lt ! -*** ->
\leq! - Vrsion: 1.0
               Date: 11.10-24.10.2020 by CDesigner.eu
                        \rightarrow\lt ! -*** ->
\leq?php
 require_once(,appvars.php'); // including variables for datab
ase
 session start(); // start the session
// two variables for message and styling of the mesage with b
ootstrap
 $msq = ";smsqClass = "$usr username = ";
$usr_paseswd = ";//get info that user is loged in, if not try it looking at coo
kies
//if(!isset($ COOKIE[,s'])) { old solution with cookies
  if (!isset ($SESSION[, users id']) { // new with session variables
   if(isset(\$ POST[, submit'])) {
       /* Attempt MySQL server connection. */
            $dbc = mysqli connect(DB HOST, DB USER, DB PW, DB
NAME);
              // accessing user entered login data
            susr username = htmlspecialchars(s POST[, u name']
);
            susr passwd = htmlspecialchars($ POST[,u pass']);
            if(!empty($usr username) & & !empty($usr passwd))\mathcal{L}// try lookup user database
             $usr passwd SHA = shal($usr passwd);
             $sql = "SELECT users id, username, user role FRO
```

```
M bazaar_user WHERE username = , .", \frac{1}{2}username'". " AND pass
word = \mu.", $usr passwd SHA'" ;
              // debug output echo $usr username;
               // echo $usr_passwd;
               //echo $usr_passwd_SHA;
              \deltadata = mysqli query(\deltadbc, \deltasql);
              if(mysqli num rows($data) == 1) {
                    // login is ok, set user ID and username co
okies and redirect to the homepage
                  $row = mysqli_fetch array({$data)};//setcookie(,users id', $row[,users id']); o
ld solution with cookies
                  //setcookie(,username', $row[,username']);
                   $ SESSION[,users id'] = $row[,users id']; //
  sloution with sessions
                  $ SESSION[,username'] = $row[,username'];
                   $ SESSION[,user role'] = $row[,user role'];
// added user_role session variable
                   // new cookies for login persistency that ex
pires after 30 days without logout combination SESSION with CO
OKIES is awailable
                   setcookie(, users id', $row[, users id'], time
()+(60+60*24*30));
                   setcookie(,username', $row[,username'], time
( )+(60+60*24*30) ;
                   setcookie(, user_role', $row[, user_role'], ti
me()+(60+60*24*30)); // cookie for user role of loged in user
added
                   $home url = ,http://'. $ SERVER[, HTTP HOST']. dirname($ SERVER[, PHP SELF']) . , /index.php';
                  header(, Location: '. $home url);
                   // Free result set
                  mysqli free result($data);
                   // Close connection
                   mysqli_close($dbc);
               } else {
                   // urename/ password are incorrect – error m
eesage is displayed
                   $msg = "Incorrect username or password. Logi
n denied! \ldots
```

```
$msgClass = , alert-danger';\mathcal{F}\} else {
               // username/ password were not entered - displ
ay error message
               $msg = "Sorry, you must eneter username and pa
ssword to log in. n;
               $msgClass = , alert-danger';}
   \mathcal{F}}
3\geq<!- HTML code containing Form for submitting ->
<!DOCTYPE html>
<html>
<head><title> Bazaar login page </title>
  <link rel="stylesheet" href="./css/bootstrap.min.css"> <!- b
ootstrap mini.css file ->
  <link rel="stylesheet" href="./css/style.css"> <!- my local.
\csc file \rightarrow<script src="https://code.jquery.com/jquery-3.1.1.slim.min
                                      integrity = "sha384 -\cdot j s "
A7FZj7v+d/sdmMqp/n0QwliLvUsJfDHW+k90mg/a/EheAdgtzNs3hpfag6Ed95
On" crossorigin="anonymous"></script>
       <script src="https://cdnjs.cloudflare.com/ajax/libs/te
ther/1.4.0/js/tether.min.js''integrity = "sha384 -DztdAPBWPRXSA/3eYEEUWrWCy7G5KFbe8fFjk5JAIxUYHKkDx6Qin1DkWx51bB
rb" crossorigin="anonymous"></script>
\langlehead>
<body><nav class="navbar navbar-default">
     <div class="container">
       <div class="navbar-header">
                                           class = "navbar -\leq a
```

```
brand" href="index.php">Bazaar – Login page</a>
        \langlediv>\langlediv>\langlenav\rangle <div class="container" id="formcontainer"> 
    \langle?php if($msq != "): ?>
        \text{ch} \sim <div class="alert <?php echo $msgClass; ?>"><?php echo
  $msg; ?></div>
      \langle?php endif; ?>
       <?php 
             //if(empty($_COOKIE['users_id'])) { solution with 
cookies
              if(empty ($\$ SESSION[, users id']) { / / solution with sessions
                  // only show for if session with name users_id
  does not exist
                 //echo ' <br> ';
                        //echo , <p class="alert alert-
danger">' . \frac{1}{2} . \frac{1}{2} . \frac{1}{2} /p>';
        ?> 
        \text{ch}r <img id="calcimage" src="./images/login.png" alt="baza
ar image" width="150″ height="150″>
        <br/><b>br></b> <form method="post" action="<?php echo $_SERVER['PHP_
SELF']; ?>">
            <div id="login">
                 <legend> Log In <legend>
                 <label>Username:</label>
                      <input type="text" onfocus="this.value='<?
php echo isset($ POST[,u name']) ? " : "; ?>'" name="u name" c
lass="form-
control" value="<?php echo isset($ POST[,u name']) ? , Please r
eenter' : , Login name'; ?>">
                     <label>Password:</label>
                      <input type="password" onfocus="this.value
='<?php echo isset($_POST[,u_pass']) ? " : "; ?>'" name="u_pas
s" class="form-
```

```
control" value="<?php echo isset($ POST[,u pass']) ? , Please r
eenter' : , Login name'; ?>">
            \langlediv> <input id="loginsubmitt" type="submit" name="submit
" class="btn btn-info" value="Log In"> 
           \text{ch}r </form>
        \langle?php } else {
                  // successfull login
                  // cookie solution echo , <p class="alert ale
rt-
success"> You are loged in as , . $ COOKIE[, username']. , </ p>'
;
                  echo , <br>';
                           echo , <p class="alert alert-
success"> You are loged in as <em>' . $ SESSION[, username']. ,
</em></p>'; // session solution
                           echo , <p class="alert alert-
success"> If you will logout or login with anither credentials
, please first <a href="logout.php">logout!. </a></p>';
 } 
        2\langlediv><div class="footer"> 
                                 <a class="navbar-
brand" href="https://cdesigner.eu"> Visit us on CDesigner.eu <
/ae\langlediv></body>
</html>
```
Next pictures display output on page after difrenet state of login process.

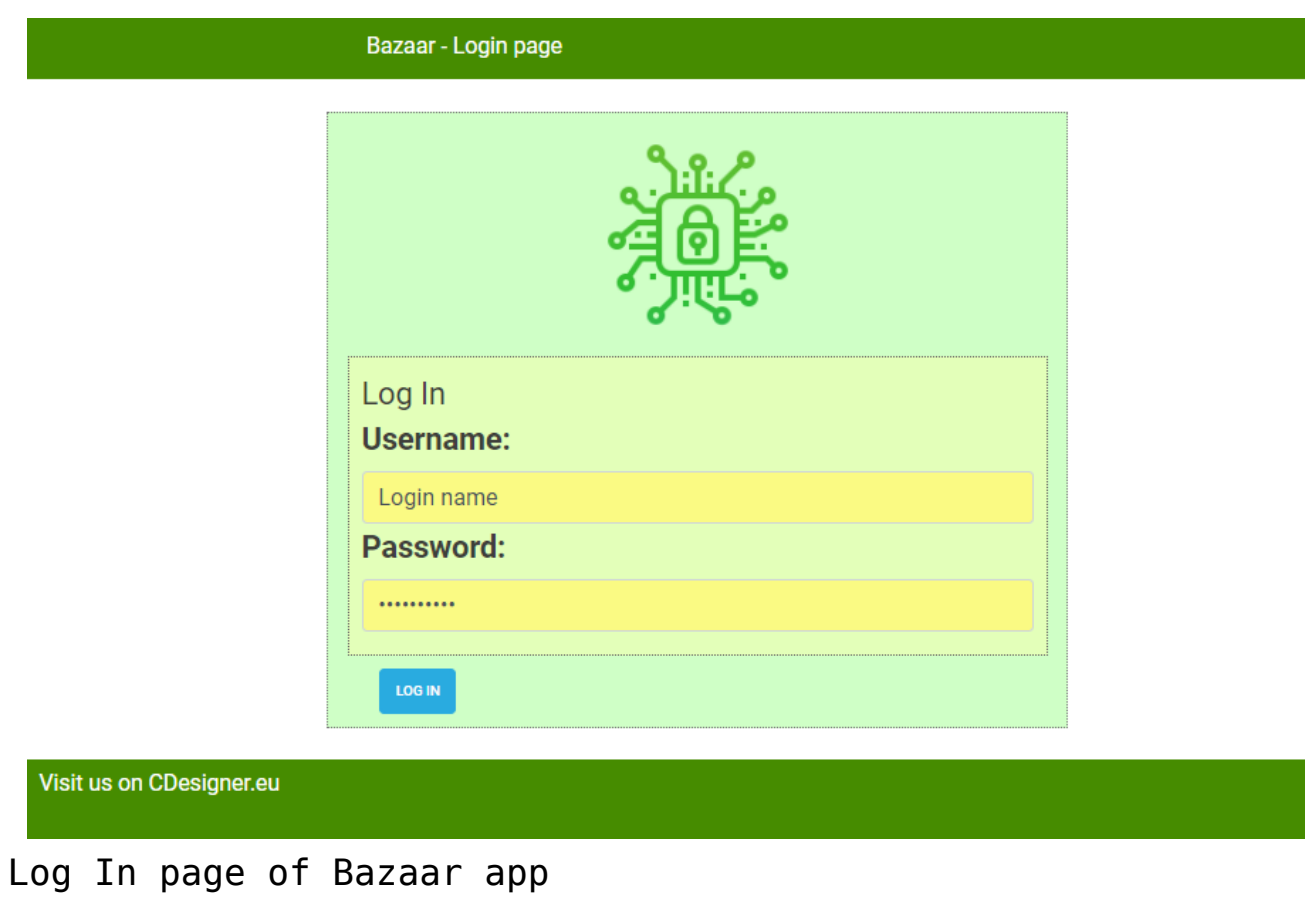

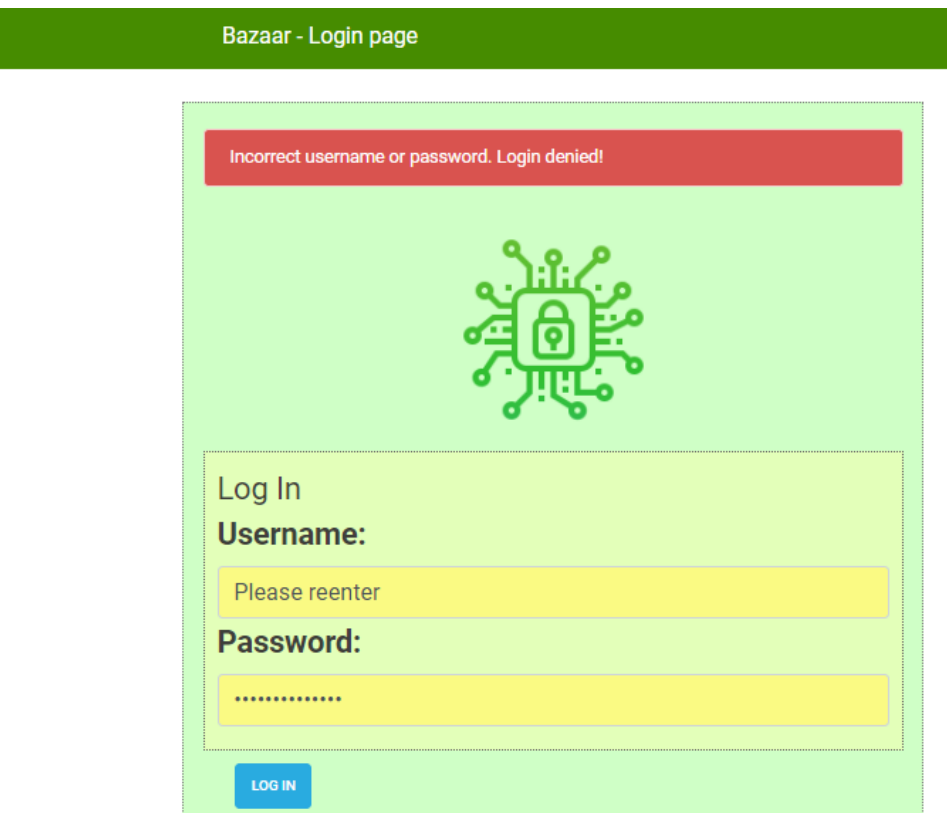

Visit us on CDesigner.eu

## Error messaging after unsuccesfull login

#### Logout script

Last and shortest code page is logout page. After hitting link for logout, user sessions and cokkies are inmediatly destroyed and user is loged out. Without logout with cookies enabled, user is loged in in browser for 30 days. If brower disables cookies, user is loged in only if sessions are active up to closing browser windows.

```
Full code follows:
```

```
\lt ! -*** _>
<!- PHP "self" code handling logout procedure into the bazaar
app
       \rightarrow\lt \vdash*** _>
\leq! - Vrsion: 1.0 Date: 24.10-24.10.2020 by CDesigner.eu
       \rightarrow\lt \vdash*** ->
<?phprequire once(, appvars.php'); // including variables for datab
ase
   // part for SESSION solution for login persistence and its
ending
   //even when logging out you have to first start the sessio
n in order to access the session variables
   session start();
   if(isset($SESSION[, users id']) {
```

```
$ SESION = array(); // deleting session vars };
     // if session cookie exists, then delete it
    if(isset($ COOKIE[session name()])) {
        setcookie(, session name()',",time() – 3600);
     };
     // Destroy session
    session destroy();
     // logout user by deleting cookie – for COOKIES persistenc
e solution
   /* if(isset($ COOKIE[, users id'])) {
        setcookie(,user_id',",\overline{t}ime() – 3600);
        setcookie(, username', ", time() -3600);
        echo "deleted cookies";
     }; */
     // for our final solution SESSIONS+ longer login persisten
cy with COOKIES must be also cokies deleted
    setcookie(,users id', $row[,users id'], time()-3600);
    setcookie(,username', $row[,username'], time()-3600);
    setcookie(,user role', $row[,user role'], time()-3600); //
 added deletion of user role cookie – after altering table for
 user role
     // redirect to homepage in logout state
    $home url = /htp://'. $ SERVER[, HTTP HOST']. dirname($ S
ERVER[,PHP SELF']) . , /index.php';
    header(, Location: '. $home url);
 2
```
## **Conclusion and final thoughts**

In this article we take focus on way how to grant user limited access in to a page resources. This solution uses sessions

with suporting role by cookies.

In our next article we will focus how to use session log in information for diferentiating page display for diferent roles of page users (anonymous = unloged, user-s and admin-s).

Full code in as is state can be obtained from github [here.](https://github.com/ciljak/bazaar)